## SMARTGOV PUBLIC PORTAL

The following recommended browsers should allow for the most optimal experience: **Internet Explorer 11 or Google Chrome.** The public portal allows residents and contractors to track the permitting and inspection process online through a standard web browser. This can only be done via secure login. Registered users will have the ability to view and upload files, receive e-mails and track the permit as it moves through the process. **Get started here: https://vlg-balharbour-fl.smartgovcommunity.com**

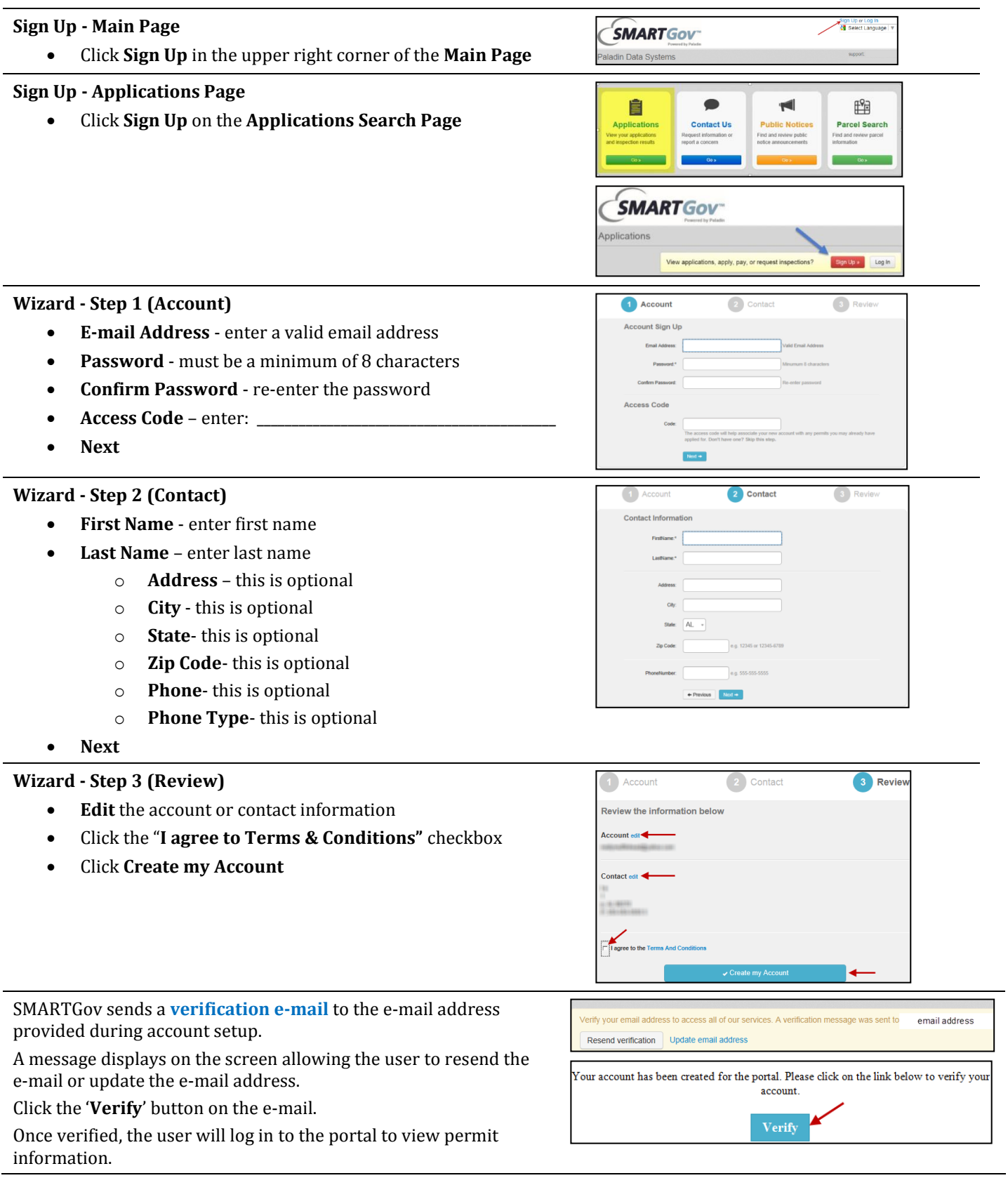

## **View Permit Information – My Applications**

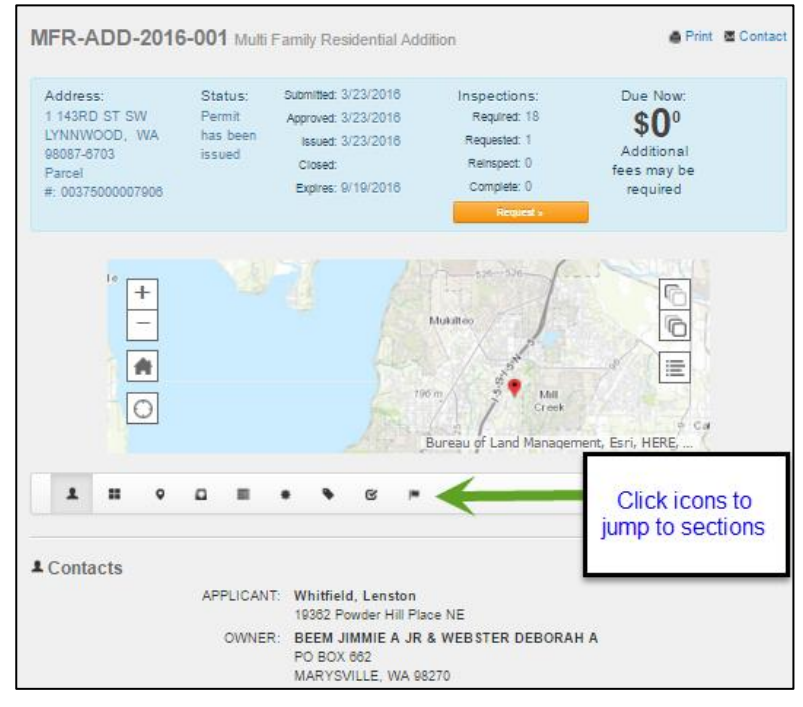

## **Request an Inspection**

## **From the Permit**

• Click the **Request** button

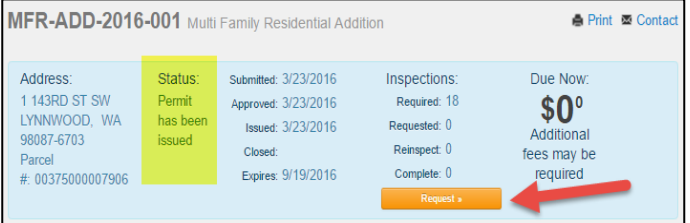

- The **Application Number** defaults
- Select an **Inspection Type** from the list
- Click the **Calendar** to view availability
- Enter Comments (optional)
- Click **Request Inspection**
- A confirmation e-mail will be sent to user confirming the date and time.

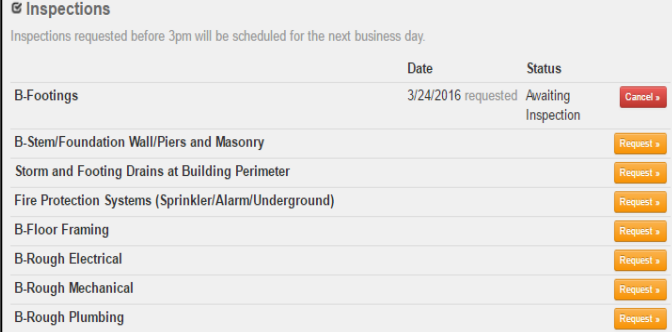

**NOTE:** Users may send cancellation requests for Inspections before the designated cutoff time.